## **Netzwerke**

## **Beim Öffnen der TeamViewer-Fernwartung erhalte ich die Meldung "Eine andere Instanz von TeamViewer läuft bereits.", was kann ich tun?**

- Wenn Sie die TeamViewer-Fernwartung öffnen, kann es sein, dass Sie die folgende **Nachricht** erhalten: *Eine andere Instanz von TeamViewer läuft bereits. Bitte schließen Sie diese Instanz bevor Sie TeamViewer erneut starten.*
- Diese **Mitteilung** bedeutet, dass auf Ihrem **PC** das Programm *TeamViewer* bereits läuft bzw. aktiv ist (z.B. im **Hintergrund**), und Sie diese Instanz zunächst schließen müssen, bevor Sie die neue TeamViewer-Instanz auf Ihrem **Rechner** ausführen können.
- Wenn Sie auf den Button **Aktiven TeamViewer anzeigen** klicken, kommt die TeamViewer-Instanz in den Vordergrund, die bereits auf Ihrem **Computer** läuft.
- Diese TeamViewer-Instanz können Sie nun alternativ verwenden oder diese schließen, indem Sie z.B. in der Windows-Taskleiste rechts unten einen Rechtsklick auf das TeamViewer-Icon ausführen und **TeamViewer beenden** auswählen.
- Wenn Sie auf den Button **OK** klicken, wird die Meldung einfach geschlossen.

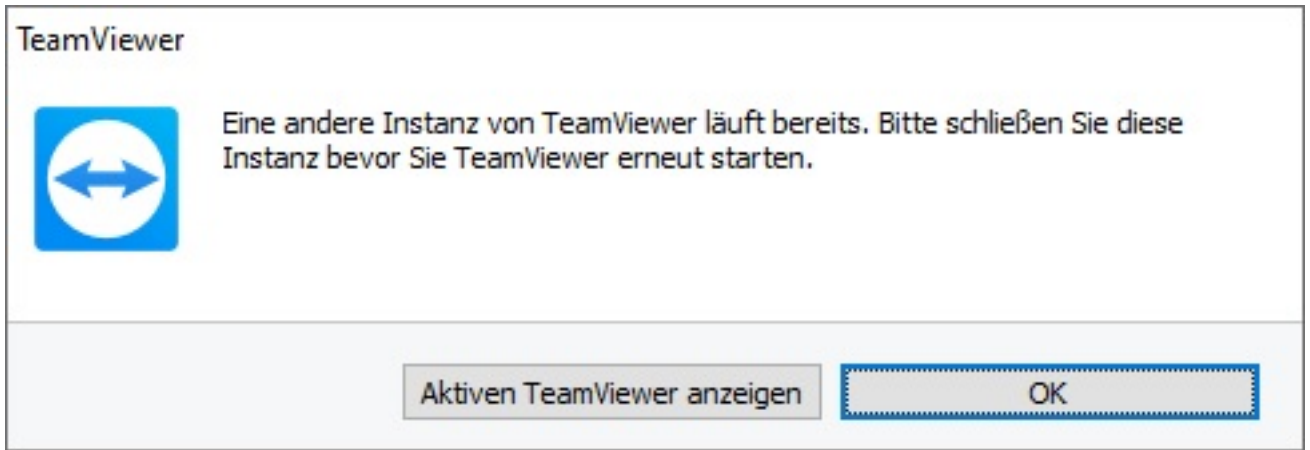

Eindeutige ID: #2571 Verfasser: Letzte Änderung: 2021-08-25 16:52